### **BAB V**

### **IMPLEMENTASI DAN PENGUJIAN**

### **5.1 IMPLEMENTASI PROGRAM**

Implementasi program adalah tahap menerjemahkan rancangan yang dibuat ke dalam suatu program yang dapat dioperasikan. Implementasi dilakukan dengan menggunakan pemrograman PHP, *framework* Codeigniter, database MySQL, dan *software* Visual Studio Code, Web hosting , dan browser (*chrome*) Adapun hasil rancangan hasil implementasi dari sistem dapat dilihat sebagai berikut :

### **5.1.1 RANCANGAN INPUT**

1. Halaman Form Login

Halaman login adalah halaman pertama yang dilihat pengguna saat mengunjungi website ini dan hanya dapat diakses oleh admin atau gudang sesuai dengan hak akses.

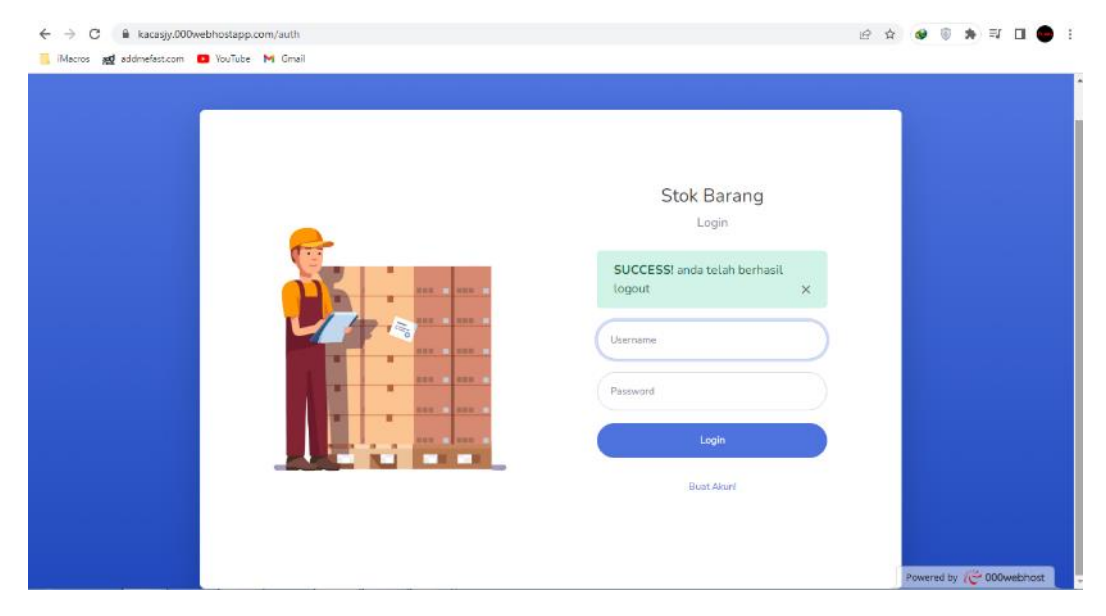

**Gambar 5.1 Tampilan Halaman Login**

### 2. Halaman Utama

Halaman Utama adalah halaman yang dilihat admin atapun gudang setelah masuk. Yang membedahkan hanya tidak ada user management pada halaman utama gudang

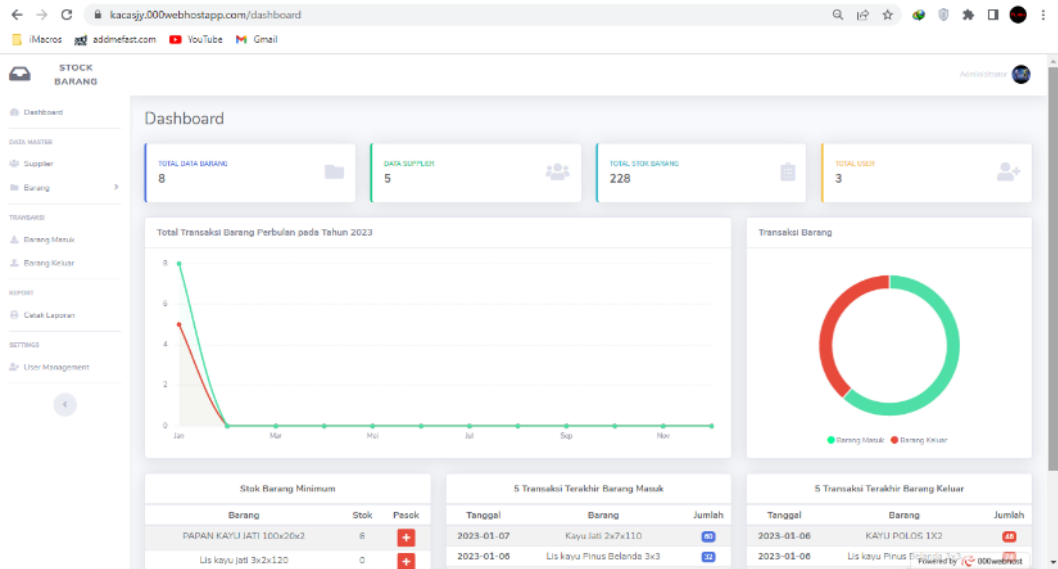

**Gambar 5.2 Tampilan Halaman Home**

3. Halaman supplier

Halaman supplier adalah halaman yang digunakan oleh admin atau gudang sistem untuk melihat informasi, mengelola informasi supplier sesaui kebutuhan user.

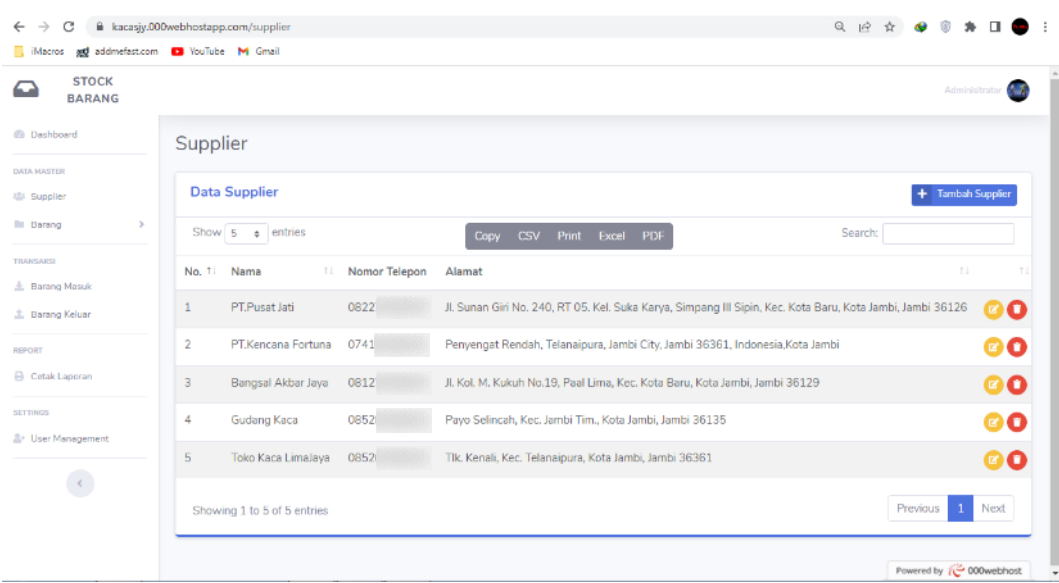

### **Gambar 5.3 Tampilan Halaman Supplier**

4. Halaman *Form* Satuan

Halaman *form* satuan merupakan halaman yang diakses gudang dan admin untuk melihat data satuan barang, mencari satuan barang, mengelola satuan barang sesuai dengan kebutuhan user.

| $\leftarrow$ $\rightarrow$<br>c            | B kacasjy.000webhostapp.com/satuan |                |                             |                            | Q @ ☆ ● ® ★ Ⅲ<br>. .    |  |  |  |  |  |  |
|--------------------------------------------|------------------------------------|----------------|-----------------------------|----------------------------|-------------------------|--|--|--|--|--|--|
| Macros and addmefast.com D YouTube M Gmail |                                    |                |                             |                            |                         |  |  |  |  |  |  |
| <b>STOCK</b><br>≏<br><b>BARANG</b>         |                                    |                |                             |                            | Administrator           |  |  |  |  |  |  |
| <b><i>C</i></b> Dashboard                  | Satuan                             |                |                             |                            |                         |  |  |  |  |  |  |
| DATA MASTER<br><sup>些</sup> Supplier       | Data Satuan                        |                |                             | Tambah Satuan Barang<br>÷. |                         |  |  |  |  |  |  |
| $\,$<br><b>El Barano</b>                   | Show $5 \cdot \phi$ entries        |                | CSV Print Excel PDF<br>Copy | Search:                    |                         |  |  |  |  |  |  |
| TRANSAKSI<br>点 Barang Masuk                | No.                                | 11 Nama Satuan |                             | T1                         |                         |  |  |  |  |  |  |
| 土 Barang Keluar                            | $\mathbf{1}$                       | Batang         |                             | 00                         |                         |  |  |  |  |  |  |
| <b>REPORT</b>                              | $\overline{2}$                     | Ikat           |                             | <b>BO</b>                  |                         |  |  |  |  |  |  |
| Cetak Laporan<br><b>SETTINGS</b>           | Showing 1 to 2 of 2 entries        |                |                             |                            | 1 Next<br>Previous      |  |  |  |  |  |  |
| <b>A</b> + User Management                 |                                    |                |                             |                            |                         |  |  |  |  |  |  |
| $\langle \langle \rangle$                  |                                    |                |                             |                            |                         |  |  |  |  |  |  |
|                                            |                                    |                |                             |                            |                         |  |  |  |  |  |  |
|                                            |                                    |                |                             |                            | Powered by (3000webhost |  |  |  |  |  |  |

**Gambar 5.4 Halaman** *Form* **Satuan.**

#### 5. Halaman *Form* jenis

Halaman *form* jenis merupakan halaman yang diakses gudang dan admin untuk melihat data jenis barang, mencari jenis barang, mengelola jenis barang sesuai dengan kebutuhan user.

| B kacasjy.000webhostapp.com/jenis      |                                           |                          |           | Q @ * @ 0 * 0 @ :         |
|----------------------------------------|-------------------------------------------|--------------------------|-----------|---------------------------|
|                                        |                                           |                          |           | Administrator             |
| Jenis                                  |                                           |                          |           |                           |
| Data Jenis                             |                                           |                          |           | + Tambah Jenis Barang     |
| Show $\boxed{5 \quad \bullet}$ entries |                                           | Copy CSV Print Excel PDF | Search:   |                           |
| No.                                    |                                           |                          | T1        |                           |
| 1                                      | Kayu Biasa                                |                          | <b>OO</b> |                           |
| $\overline{\mathbf{z}}$                | Kayu Jati                                 |                          | 00        |                           |
| $\overline{3}$                         | Kayu Pinus                                |                          | <b>GO</b> |                           |
| Showing 1 to 3 of 3 entries            |                                           |                          |           | Previous 1 Next           |
|                                        |                                           |                          |           |                           |
|                                        |                                           |                          |           |                           |
|                                        |                                           |                          |           | Powered by (Co 000webhost |
|                                        | Macros ad addmefast.com D YouTube M Gmail | 11 Nama Jenis            |           |                           |

**Gambar 5.5 Halaman** *Form* **Jenis**

#### 6. Halaman *Form* barang

Halaman *form* barang merupakan halaman yang diakses gudang dan admin untuk melihat data barang, mencari jenis barang, mengelola jenis barang sesuai dengan kebutuhan user.

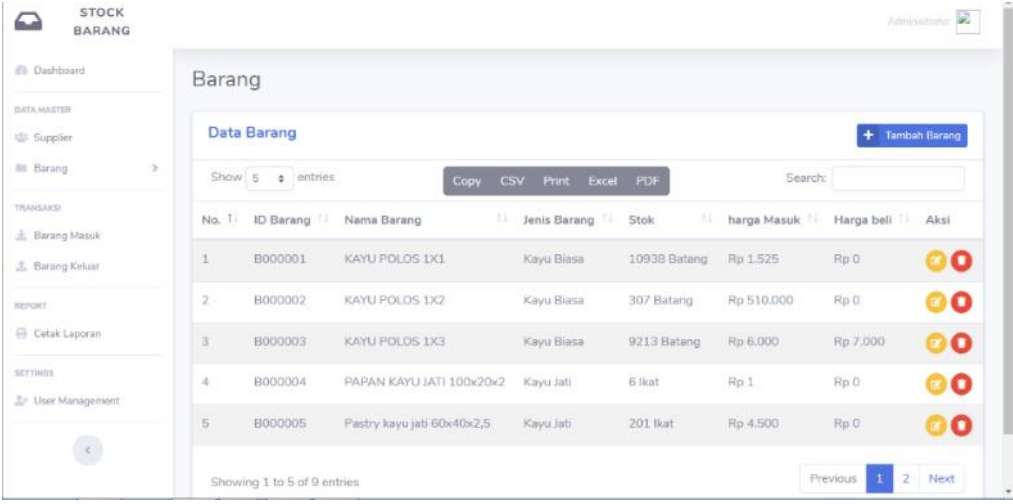

#### **Gambar 5.6 Halaman** *Form* **barang**

#### 7. Halaman *Form* barang masuk

Halaman *form* barang masuk merupakan halaman yang diakses gudang dan admin untuk melihat data barang masuk, mencari jenis barang masuk, mengelola jenis barang masuk sesuai dengan kebutuhan user.

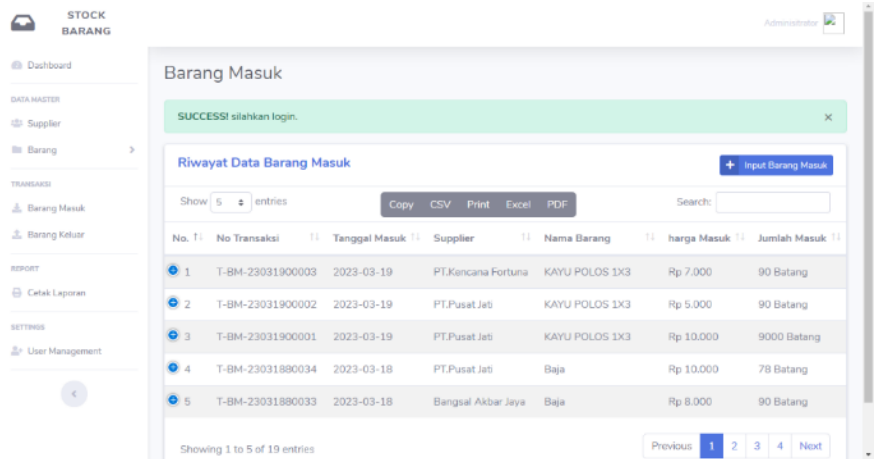

**Gambar 5.7 Halaman** *Form* **barang masuk**

#### 8. Halaman *Form* barang keluar

Halaman *form* barang keluar merupakan halaman yang diakses gudang dan admin untuk melihat data barang keluar, mencari jenis barang keluar, mengelola jenis barang keluar sesuai dengan kebutuhan user.

| C<br>$\longrightarrow$<br>$\leftarrow$                   |                                                     | ii kacasjy.000webhostapp.com/barangkeluar |    |                       |                                  |  |                  |         | 日治立                      |               |    |  |
|----------------------------------------------------------|-----------------------------------------------------|-------------------------------------------|----|-----------------------|----------------------------------|--|------------------|---------|--------------------------|---------------|----|--|
| Macros and addmefast.com D YouTube M Gmail               |                                                     |                                           |    |                       |                                  |  |                  |         |                          |               |    |  |
| <b>STOCK</b><br>≏<br><b>BARANG</b>                       |                                                     |                                           |    |                       |                                  |  |                  |         |                          | Administrator |    |  |
| <b>B</b> Dashboard                                       | Barang keluar                                       |                                           |    |                       |                                  |  |                  |         |                          |               |    |  |
| <b>DATA MASTER</b><br><sup>12</sup> Supplier             | Riwayat Data Barang Keluar<br>+ Input Barang Keluar |                                           |    |                       |                                  |  |                  |         |                          |               |    |  |
| <b>III</b> Darang<br>٠                                   |                                                     | Show $5 \div$ entries                     |    | Copy                  | Print<br>Excel PDF<br><b>CSV</b> |  |                  | Search: |                          |               |    |  |
| <b>TRANSAKSI</b><br>点 Barang Masuk                       | No.<br>Ť.L                                          | No Transaksi                              | 11 | <b>Tanggal Keluar</b> | Nama Barang                      |  | 11 Jumlah Keluar | 11      | User                     | TI.           | 11 |  |
| 盖 Barang Keluar                                          | $\mathbf{1}$                                        | T-BK-23010600005                          |    | 2023-01-06            | KAYU POLOS 1X2                   |  | 46 Batang        |         | Adminisitrator           | О             |    |  |
| REPORT                                                   | $\overline{\mathbf{2}}$                             | T-BK-23010600004                          |    | 2023-01-06            | Lis kayu Pinus Belanda 3x3       |  | 24 lkat          |         | Adminisitrator           | O             |    |  |
| <b>B</b> Cetak Laporan                                   | $\overline{3}$                                      | T-BK-23010600003                          |    | 2023-01-06            | KAYU POLOS 1X3                   |  | 57 Batang        |         | Adminisitrator           | ο             |    |  |
| <b>SETTINGS</b><br><b>A</b> <sup>+</sup> User Management | 4                                                   | T-BK-23010600002                          |    | 2023-01-06            | KAYU POLOS 1X1                   |  | 34 Batang        |         | Adminisitrator           | O             |    |  |
|                                                          | 5                                                   | T-BK-23010600001                          |    | 2023-01-06            | PAPAN KAYU JATI 100x20x2         |  | 2 lkat           |         | Adminisitrator           | ο             |    |  |
| $\langle \cdot \rangle$                                  |                                                     | Showing 1 to 5 of 5 entries               |    |                       |                                  |  |                  |         | Previous                 | Next          |    |  |
|                                                          |                                                     |                                           |    |                       |                                  |  |                  |         | Powered by (C 000webhost |               |    |  |

**Gambar 5.8 Halaman** *Form* **barang keluar**

### 9. Halaman *Form* cetak laporan

Halaman *form* cetak laporan barang keluar atau masuk merupakan halaman yang diakses gudang dan admin untuk mencetak laporan barang sesuai dengan tanggal yang di inginkan.

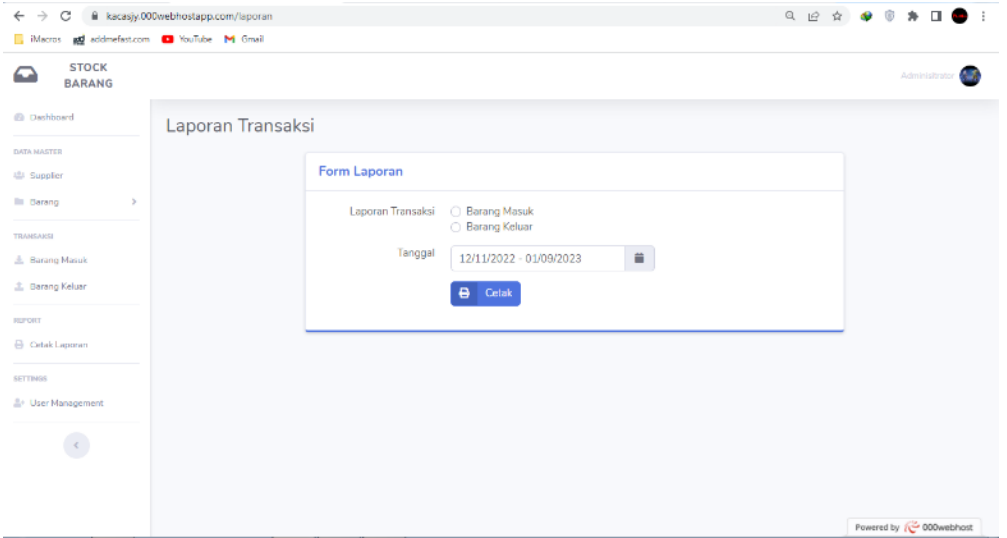

### **Gambar 5.9 Halaman** *Form* **cetak laporan**

10. Halaman *Form* user management

Halaman *form* user management merupakan halaman yang digunakan admin untuk mengelola user dan mengaktifkan user.

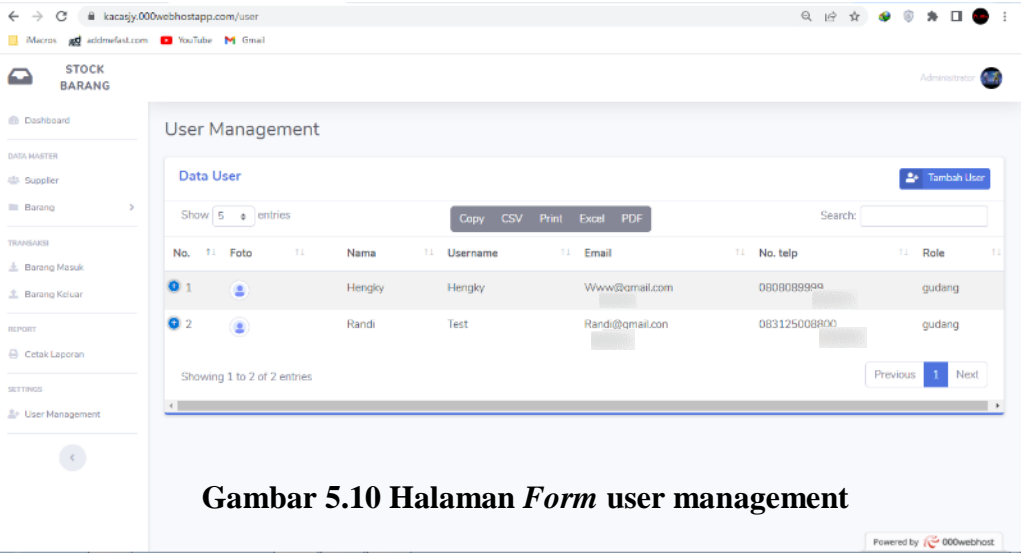

### **5.1.2 RANCANGAN OUTPUT**

1. Halaman Laporan barang masuk

Halaman masuk di gunakan untuk membuat laporan dari barang masuk yang telah di inputkan berikut implementasi rancangan barang masuk.

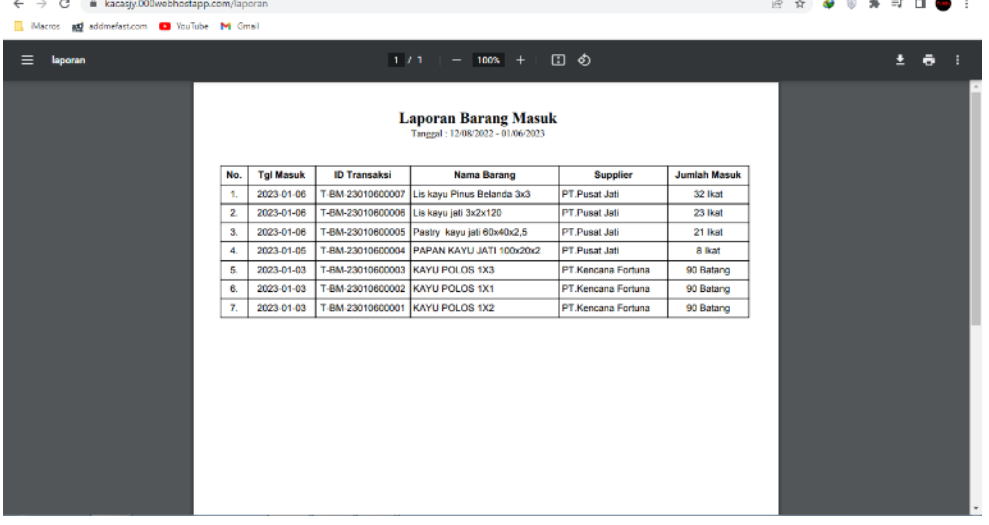

#### **Gambar 5.11 Halaman barang masuk**

2. Halaman Laporan barang keluar

Halaman keluar di gunakan untuk membuat laporan dari barang keluar yang telah di inputkan berikut implementasi rancangan barang keluar.

| C iii kacasjy.000webhostapp.com/laporan<br>$\leftarrow$ $\rightarrow$ |                                                                  |                   |                                 |                                             |                      |  |  |  |  |  |     | 2 ☆ ◆ ◎ ★ ヨ □ ● : |
|-----------------------------------------------------------------------|------------------------------------------------------------------|-------------------|---------------------------------|---------------------------------------------|----------------------|--|--|--|--|--|-----|-------------------|
| Macros and addmetast.com . YouTube M Gmail                            |                                                                  |                   |                                 |                                             |                      |  |  |  |  |  |     |                   |
| $\equiv$<br>laporan                                                   | $1 / 1$   - 100% +   $\Box$ $\Diamond$                           |                   |                                 |                                             |                      |  |  |  |  |  | 土器主 |                   |
|                                                                       | <b>Laporan Barang Keluar</b><br>Tanggal: 12/08/2022 - 01/06/2023 |                   |                                 |                                             |                      |  |  |  |  |  |     |                   |
|                                                                       | No.                                                              | <b>Tgl Keluar</b> | <b>ID Transaksi</b>             | <b>Nama Barang</b>                          | <b>Jumlah Keluar</b> |  |  |  |  |  |     |                   |
|                                                                       | 1.                                                               | 2023-01-06        | T-BK-23010600005 KAYU POLOS 1X2 |                                             | 46 Batang            |  |  |  |  |  |     |                   |
|                                                                       | $\overline{2}$ .                                                 | 2023-01-06        |                                 | T-BK-23010600004 Lis kayu Pinus Belanda 3x3 | 24 lkat              |  |  |  |  |  |     |                   |
|                                                                       | 3.                                                               | 2023-01-06        | T-BK-23010600003 KAYU POLOS 1X3 |                                             | 57 Batang            |  |  |  |  |  |     |                   |
|                                                                       | 4.                                                               | 2023-01-06        | T-BK-23010600002 KAYU POLOS 1X1 |                                             | 34 Batang            |  |  |  |  |  |     |                   |
|                                                                       | б.                                                               | 2023-01-06        |                                 | T-BK-23010600001 PAPAN KAYU JATI 100x20x2   | 2 lkat               |  |  |  |  |  |     |                   |
|                                                                       |                                                                  |                   |                                 |                                             |                      |  |  |  |  |  |     |                   |

**Gambar 5.12 Halaman barang keluar**

### **5.2 PENGUJIAN SISTEM**

Pada fase ini dilakukan uji coba terhadap program yang telah selesai dilaksanakan. Tahap pengujian ini dilakukan sedemikian rupa agar program yang dihasilkan sesuai dengan tujuan yang dapat dicapai dan menghindari terjadinya kesalahan pada program. Langkah ini disajikan dalam bentuk tabel dengan kolom nama fitur, deskripsi, prosedur pengujian, *input, output* yang diharapkan, hasil yang diperoleh, dan kesimpulan pada tabel berikut :

# 1. Pengujian Login

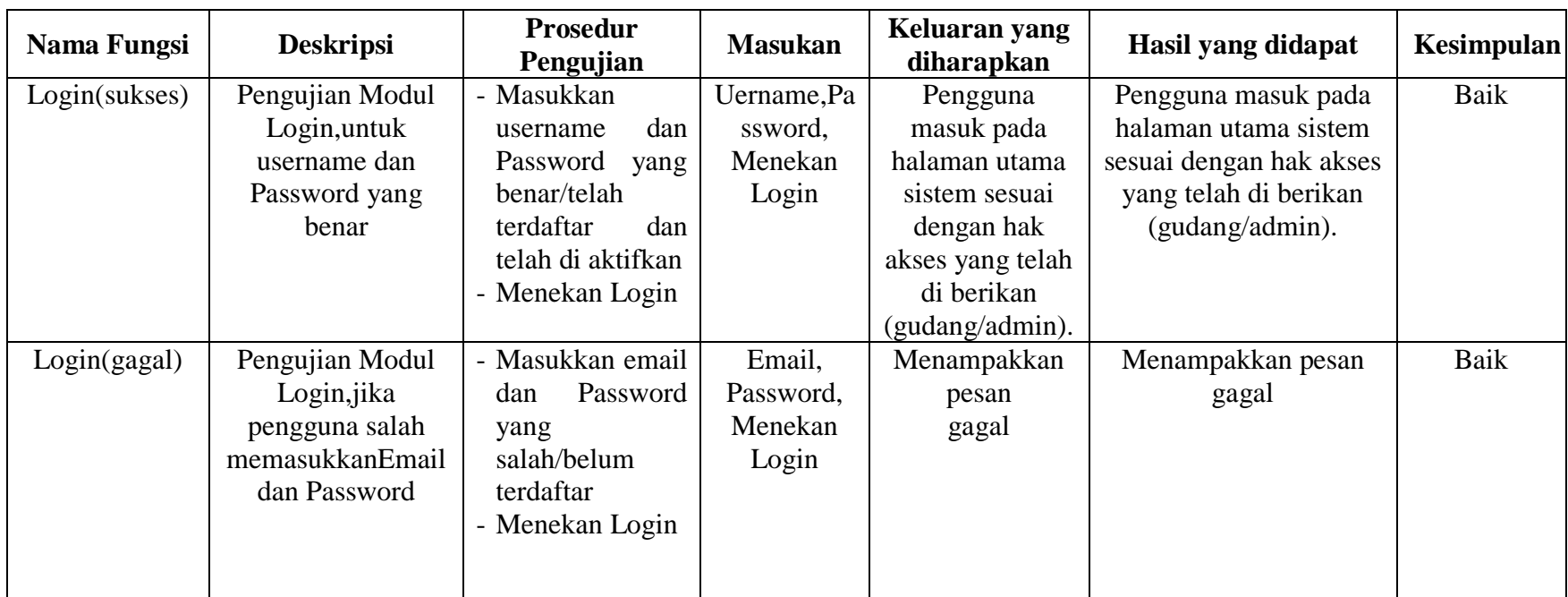

**Tabel 5.1 Pengujian Login**

# 2. Pengujian Menu supplier

# **Tabel 5.2 Pengujian Supplier**

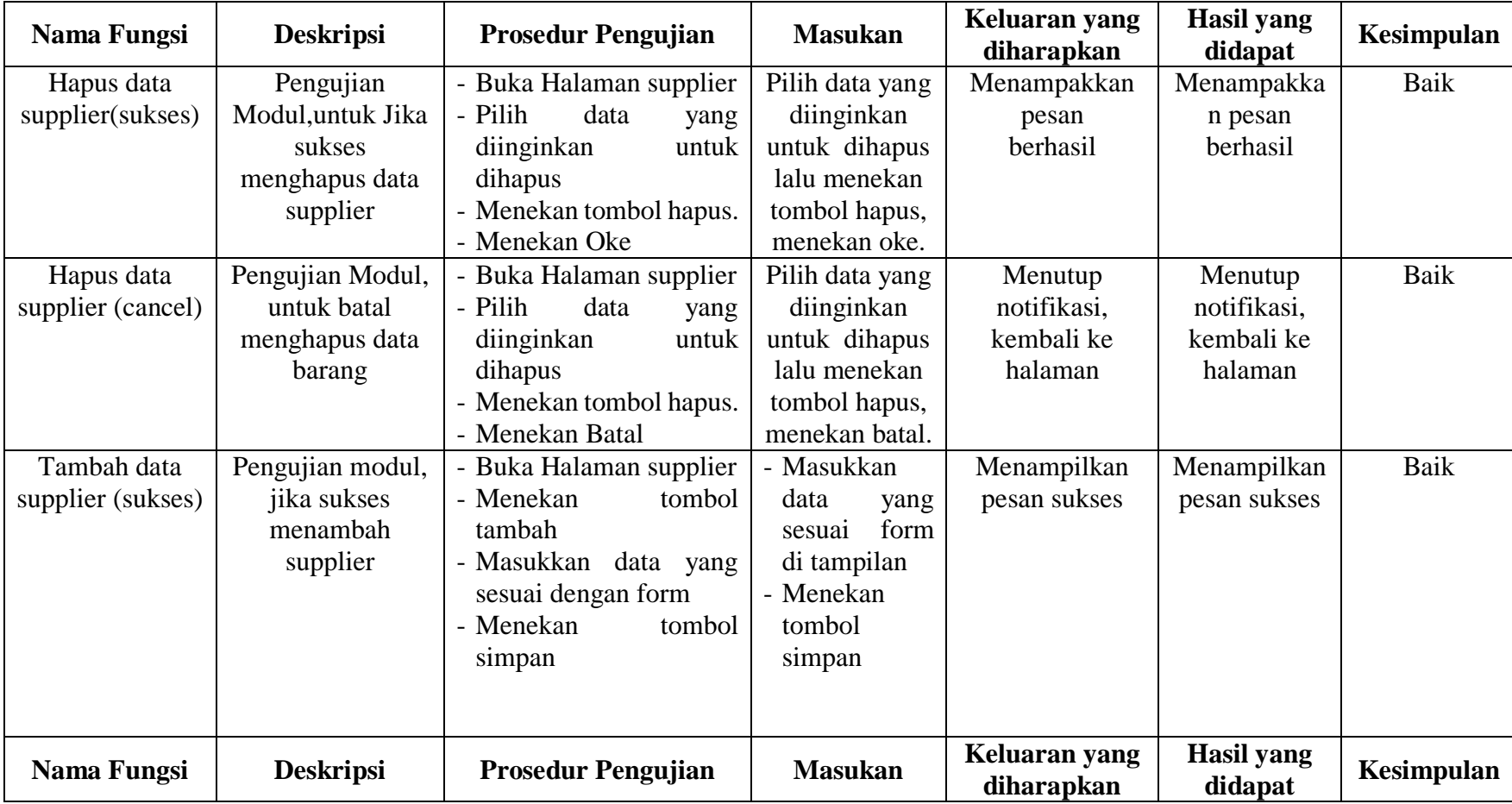

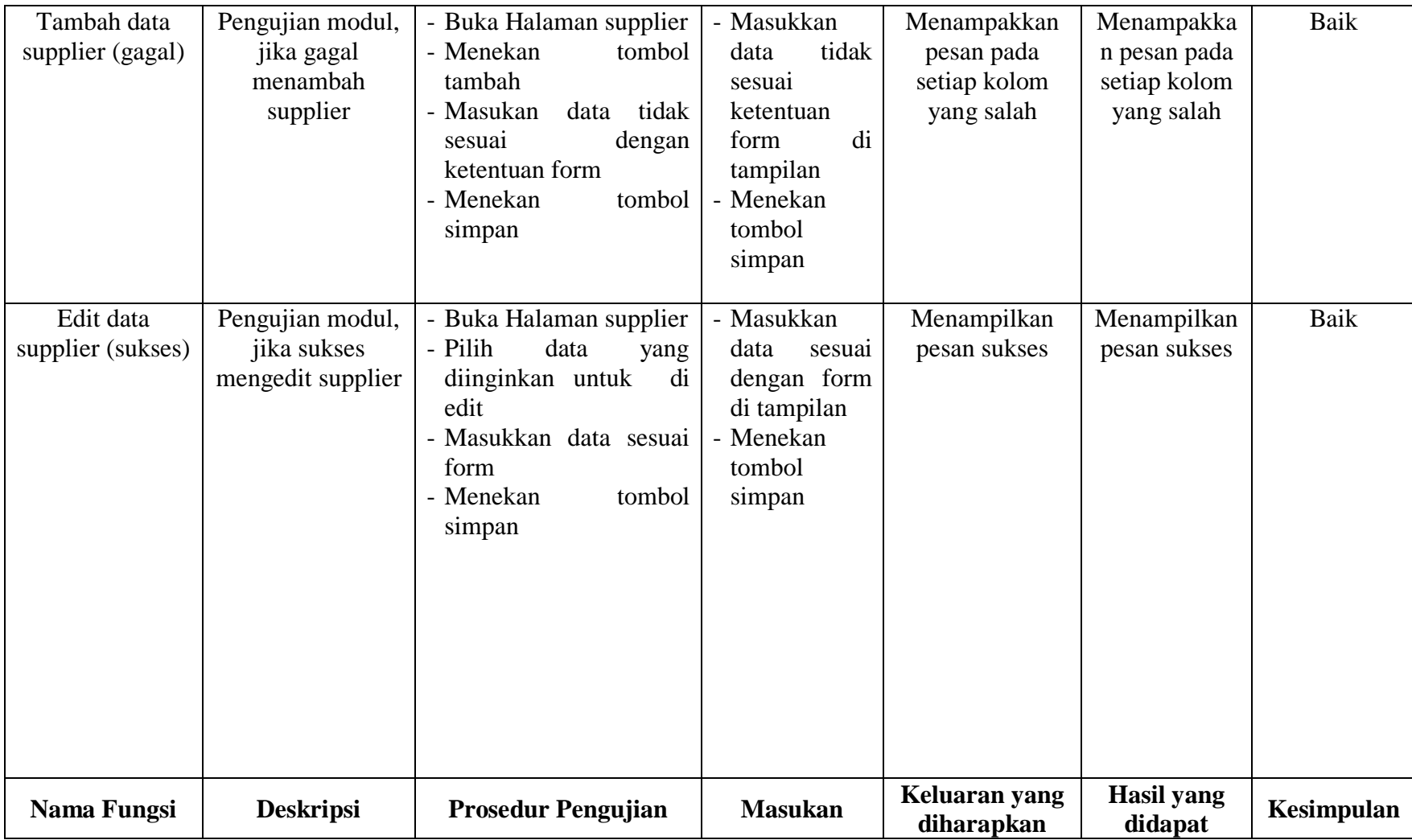

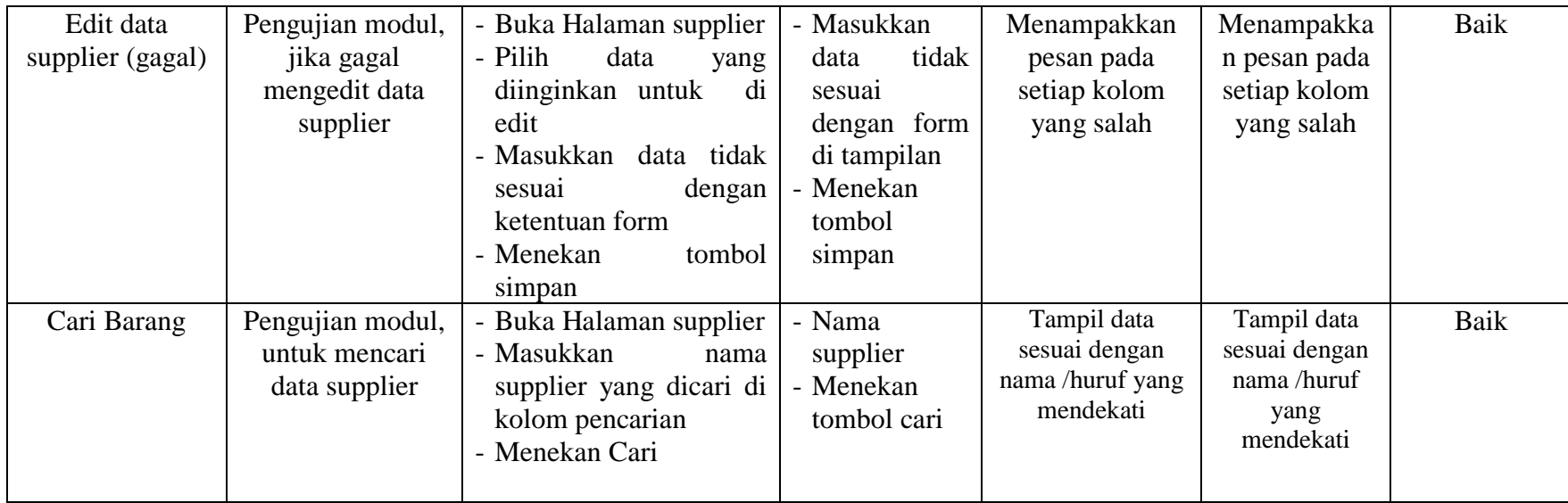

3. Pengujian Menu Satuan

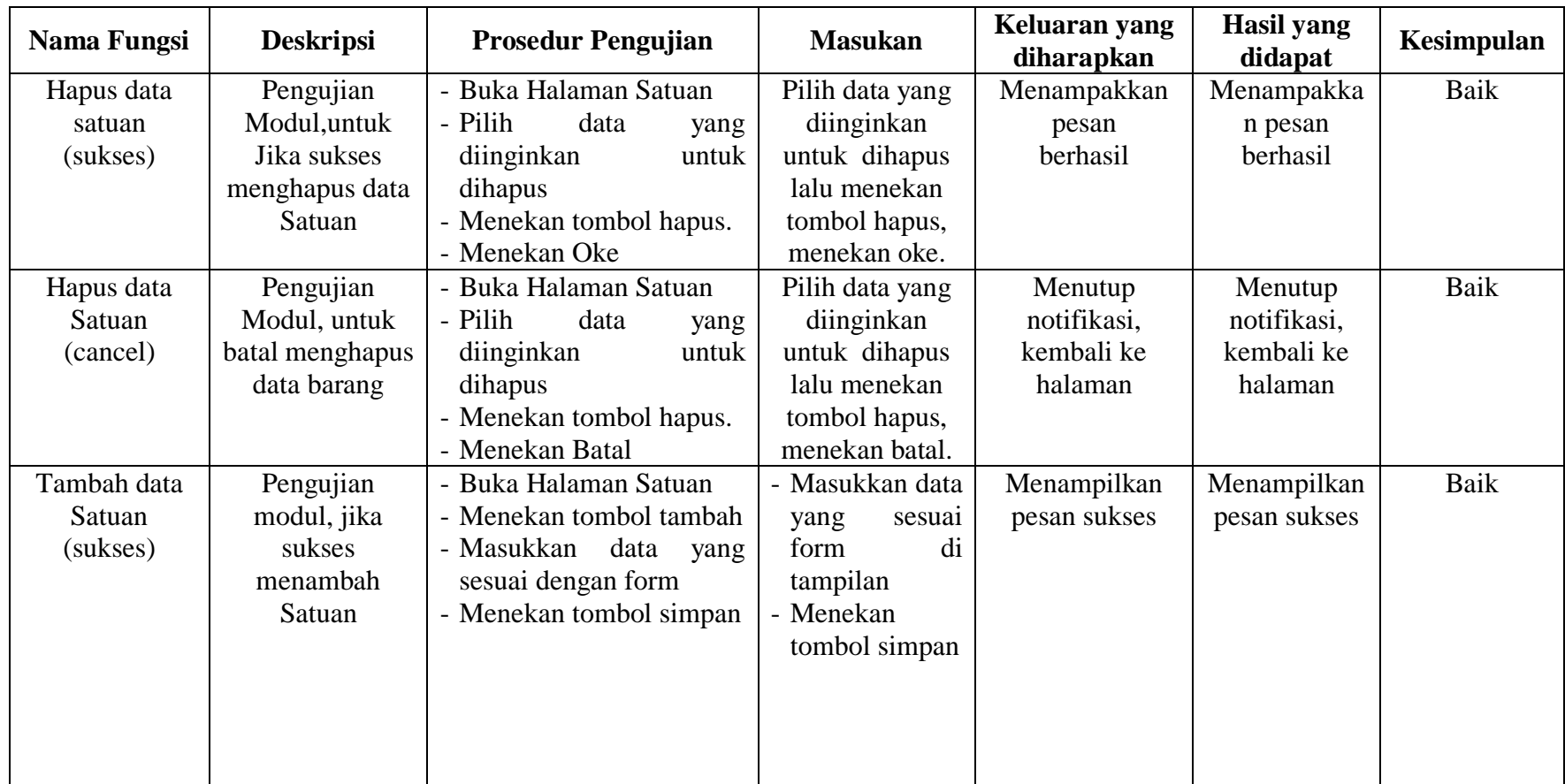

# **Tabel 5.3 Pengujian Satuan**

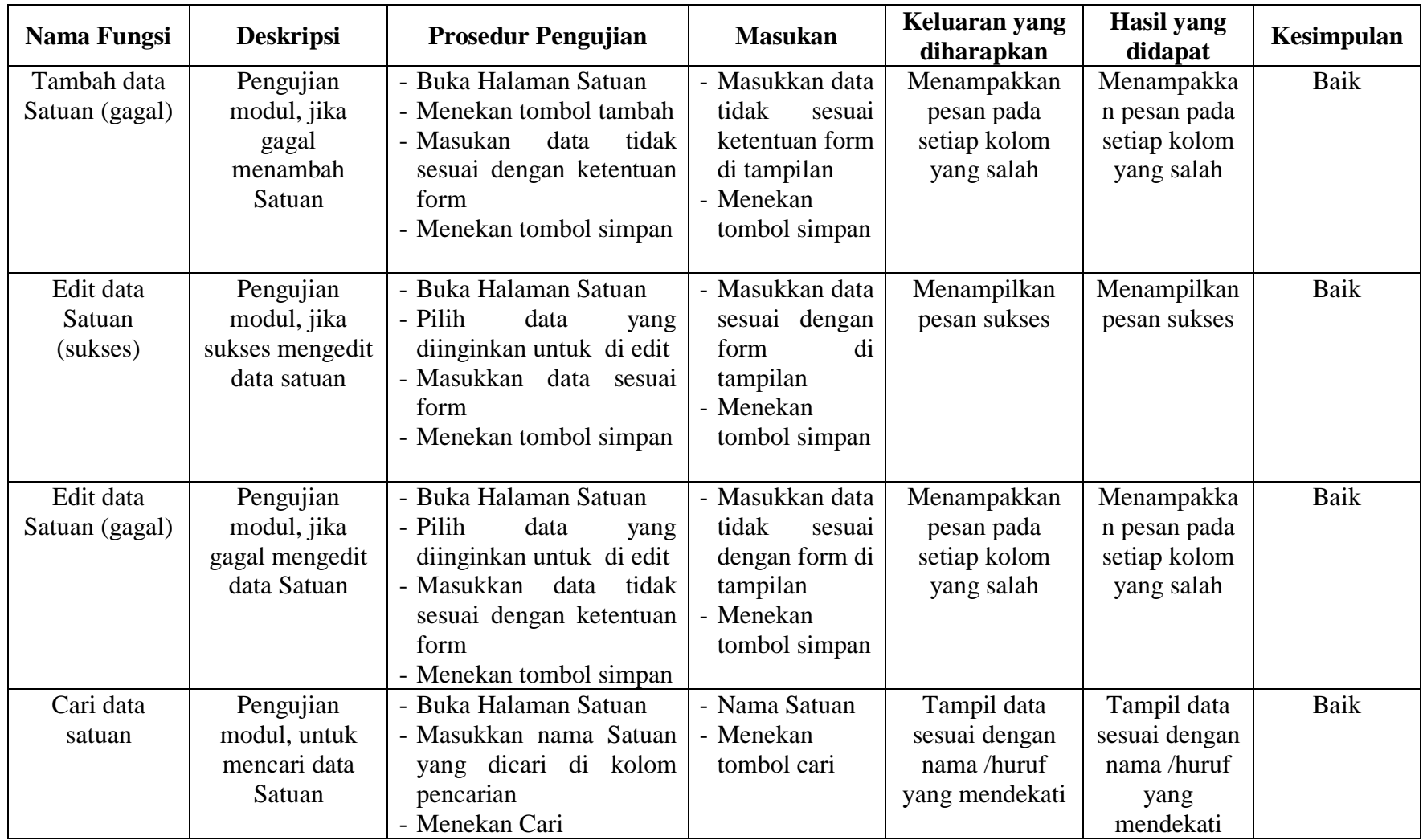

# 4. Pengujian menu jenis

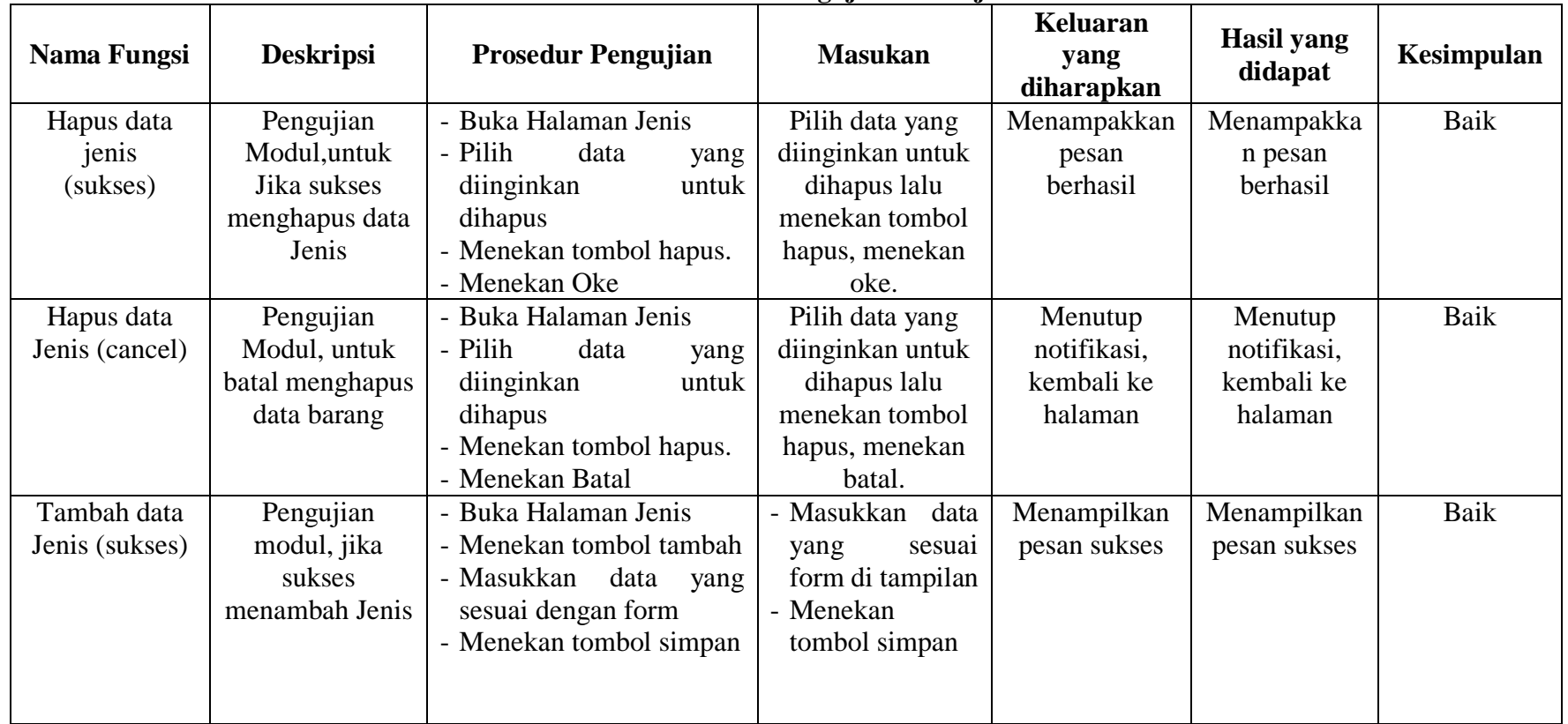

### **Tabel 5.4 Pengujian menu jenis**

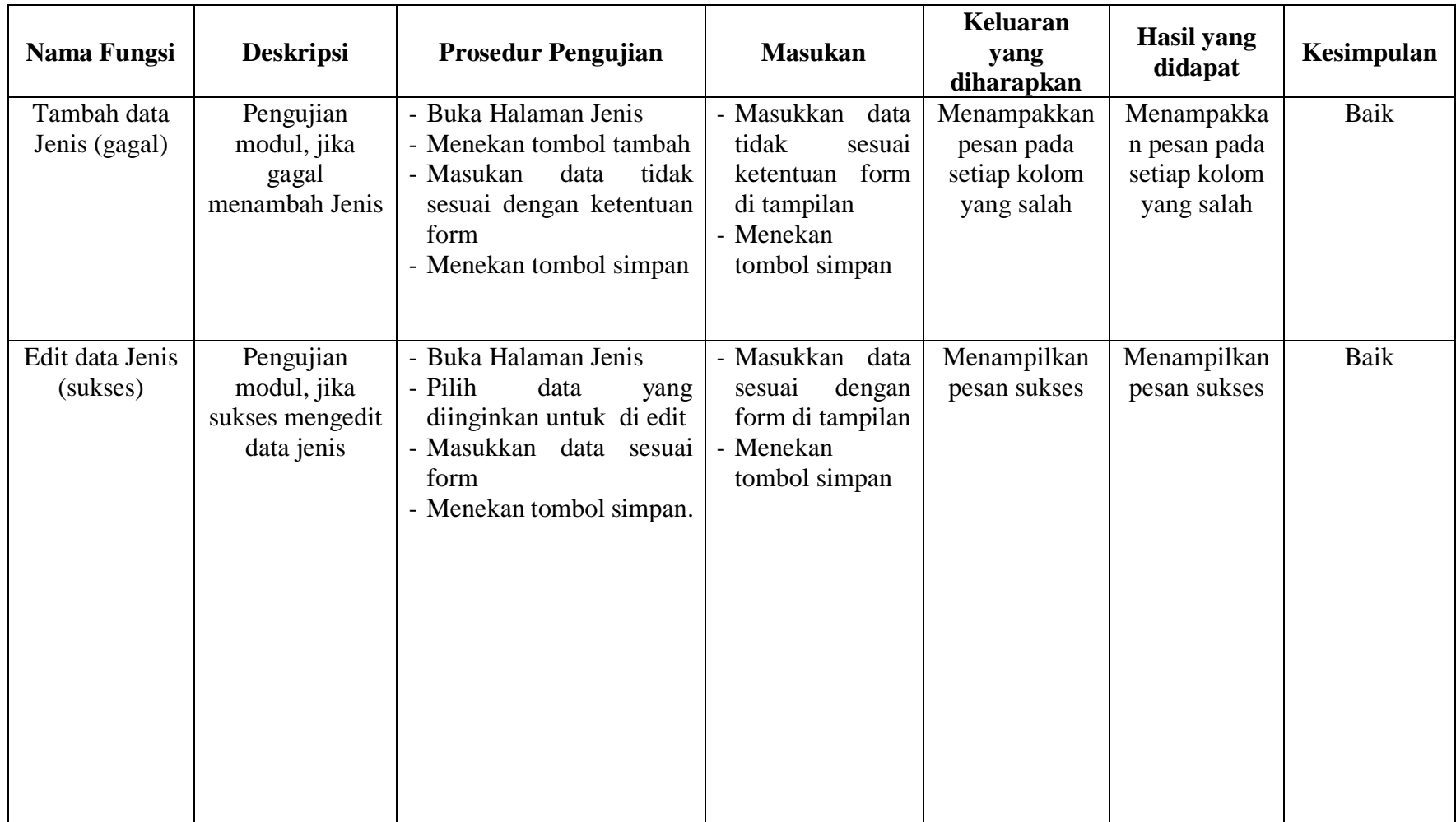

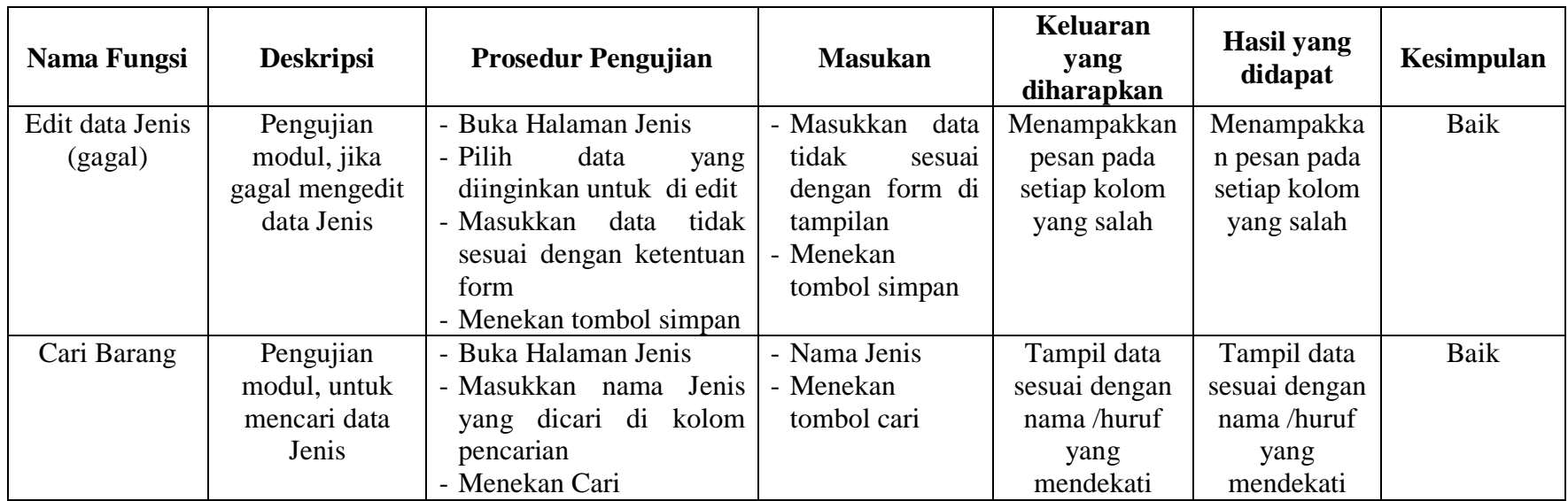

# 5. Pengujian menu barang

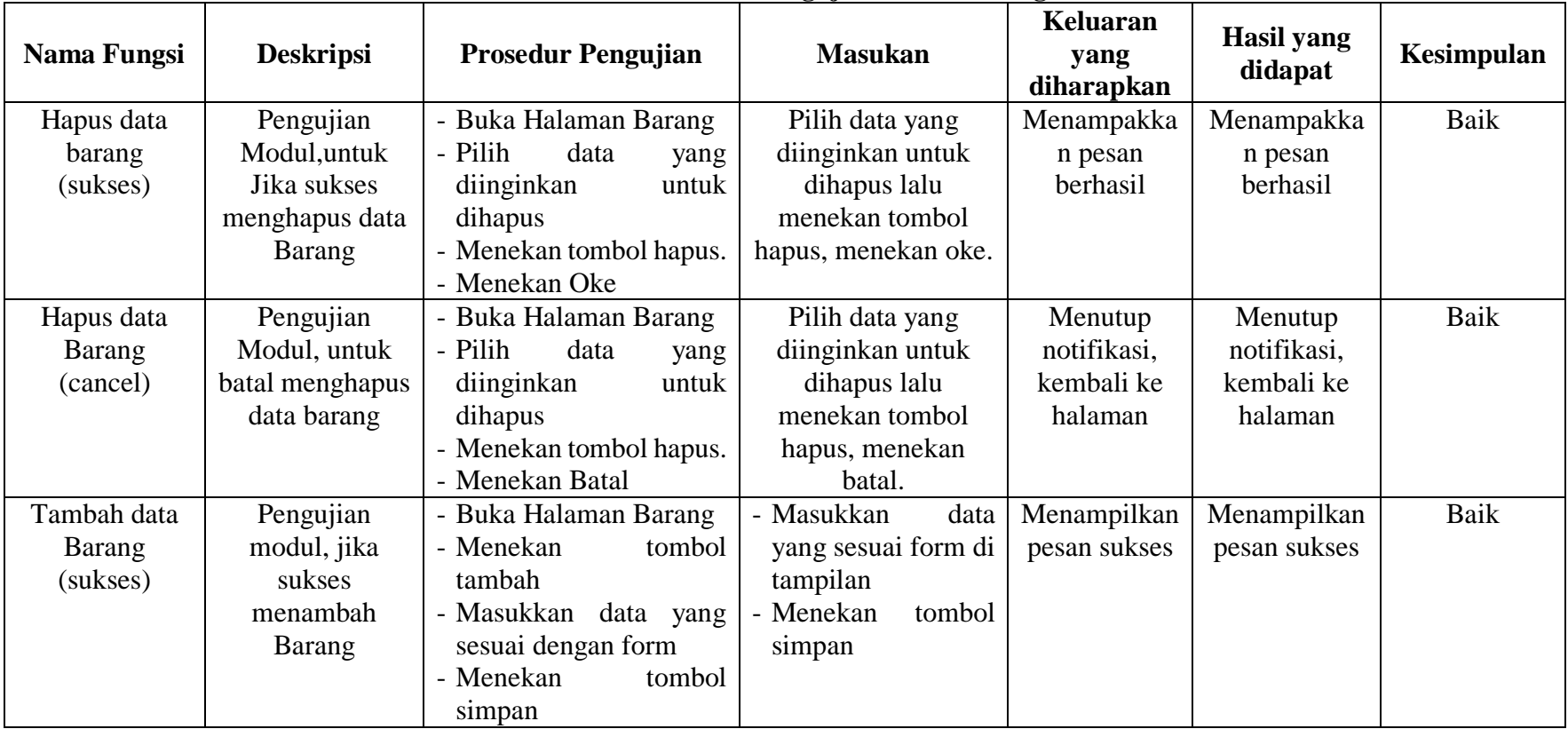

# **Tabel 5.5 Pengujian menu barang**

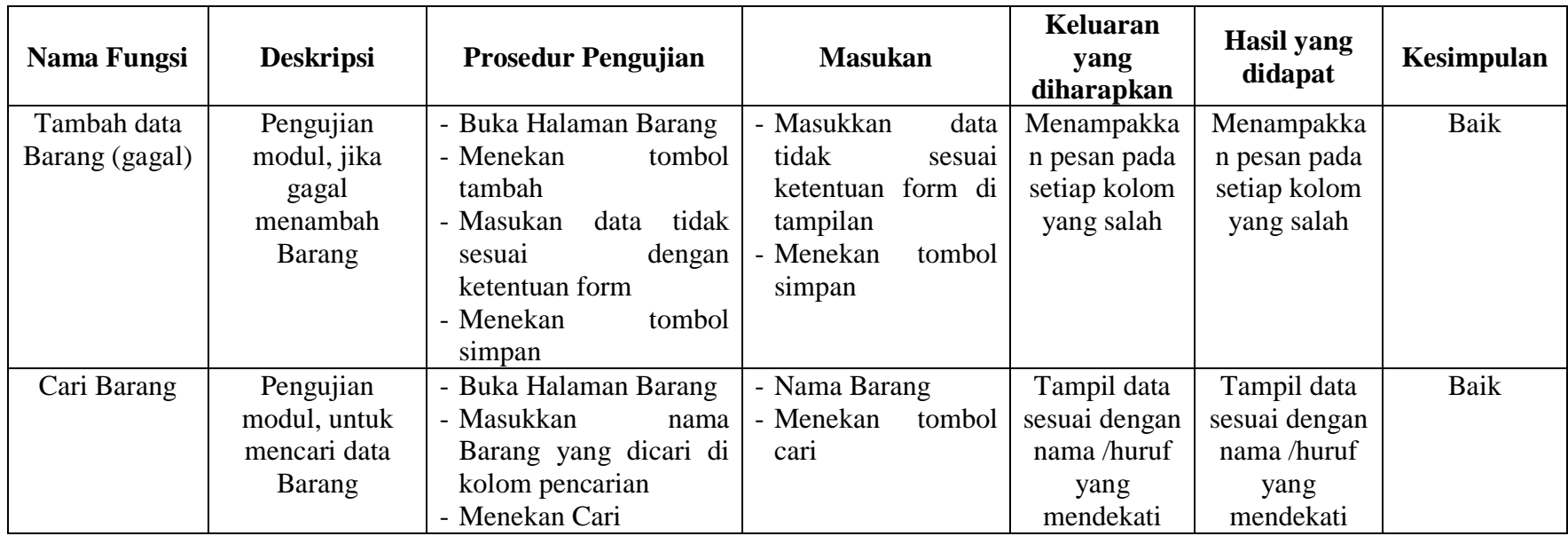

# 6. Pengujian menu barang keluar

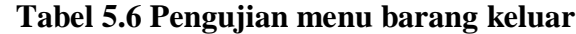

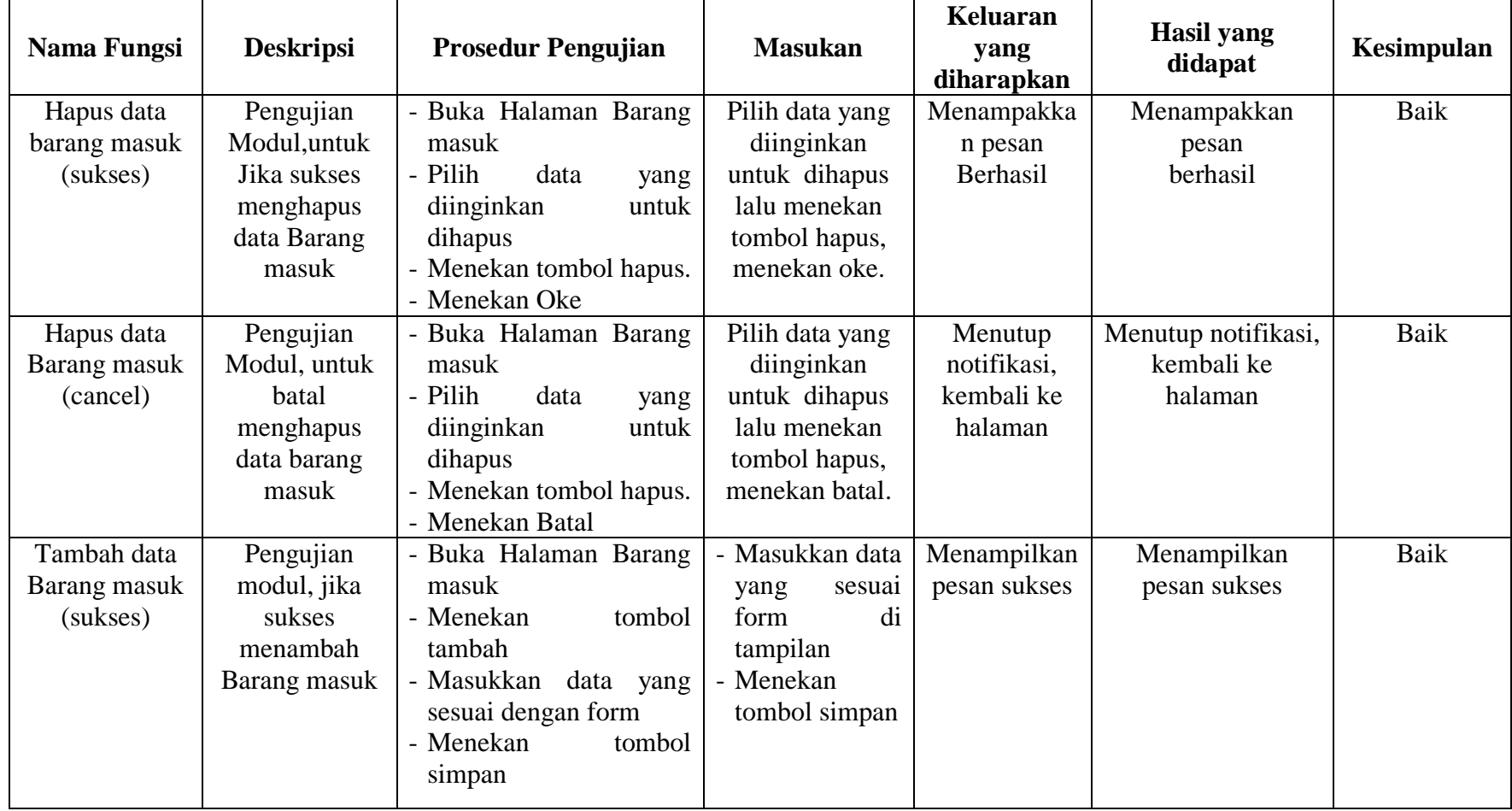

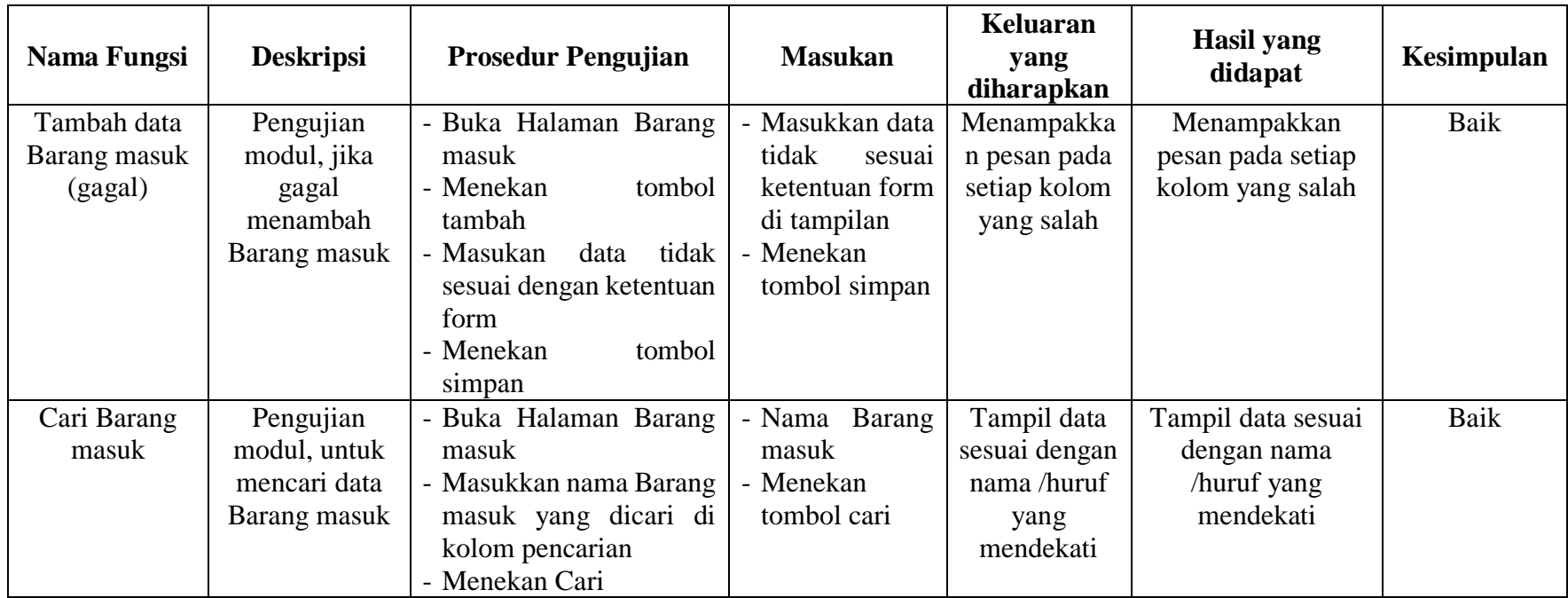

## 7. Pengujian menu user management

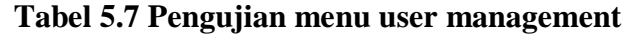

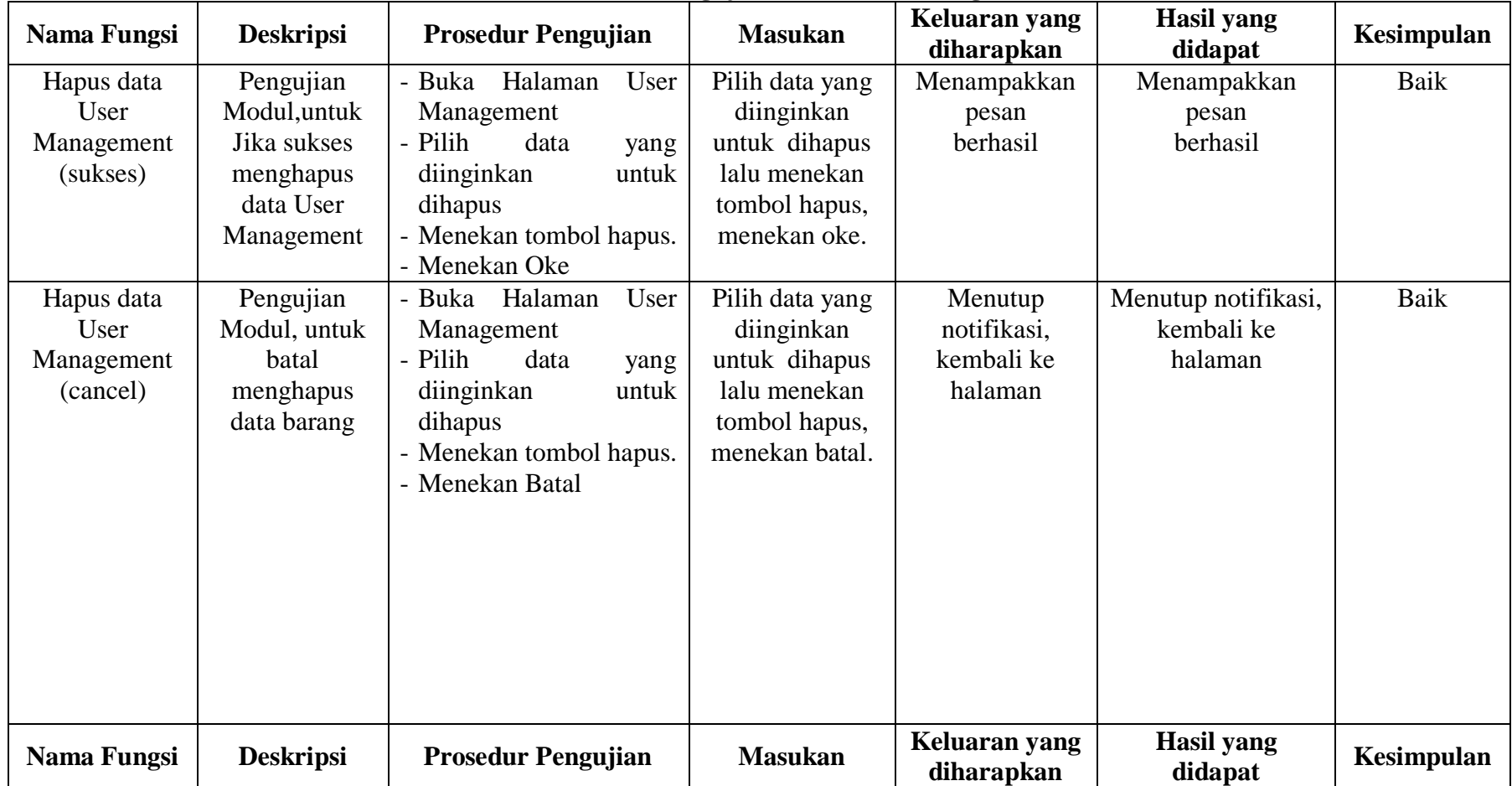

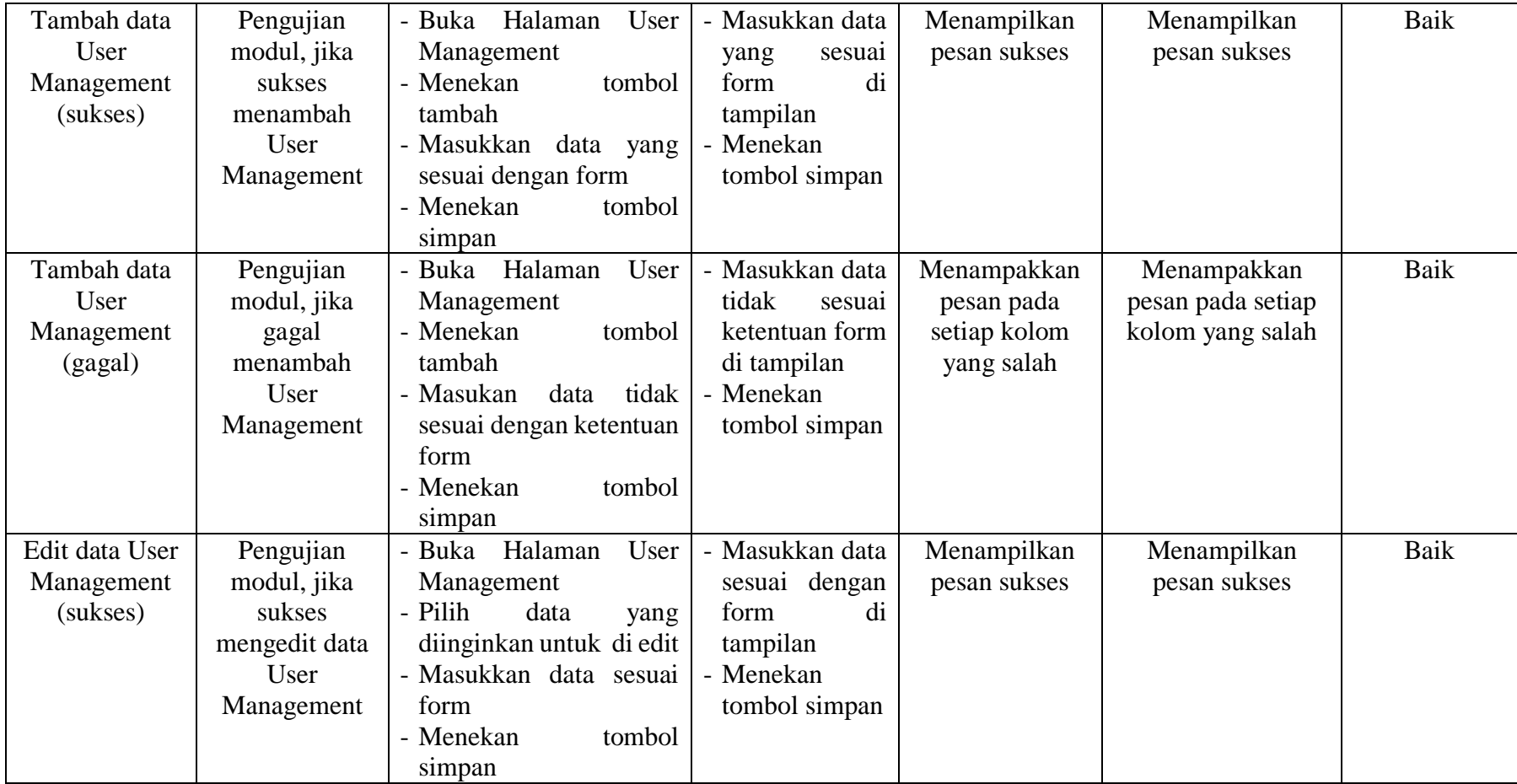

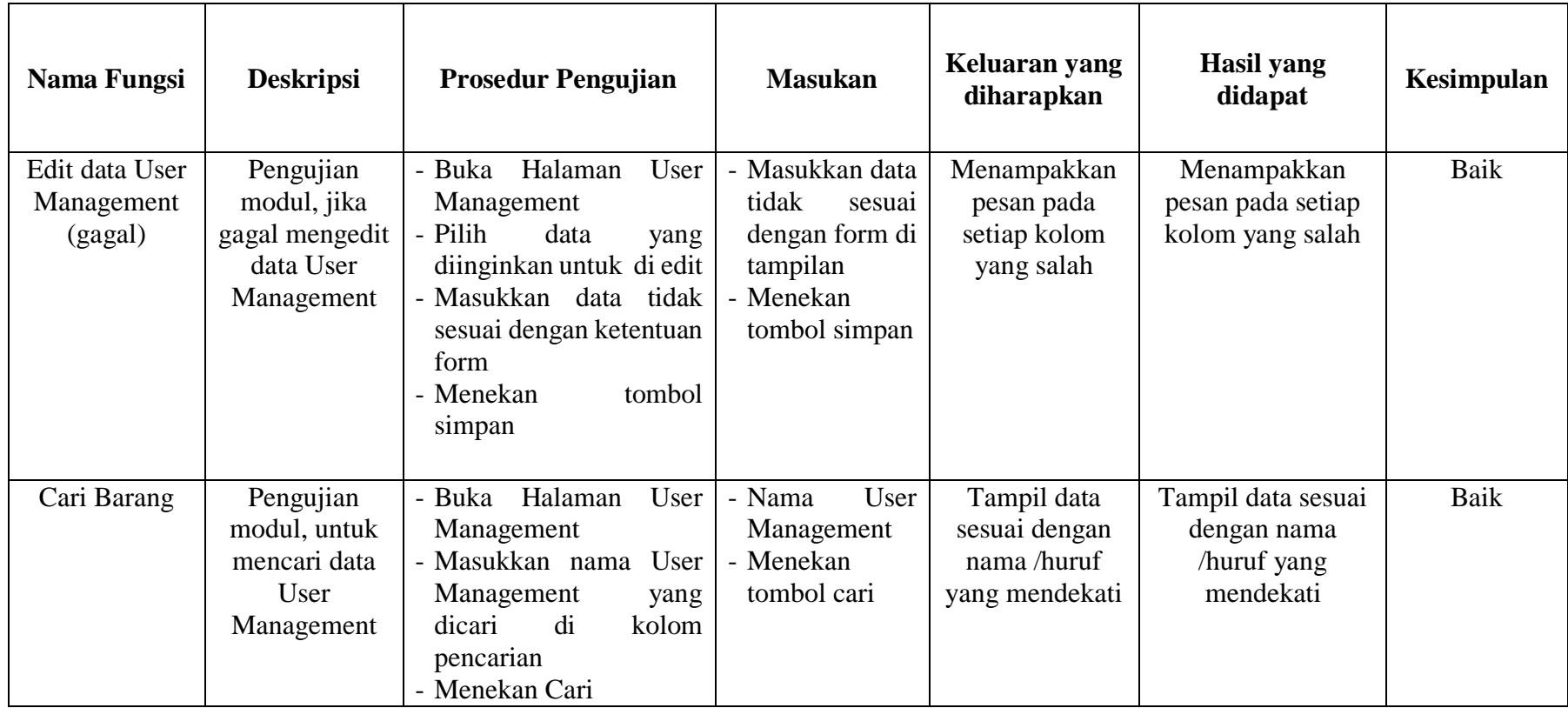

# 8. Pengujian menu cetak laporan

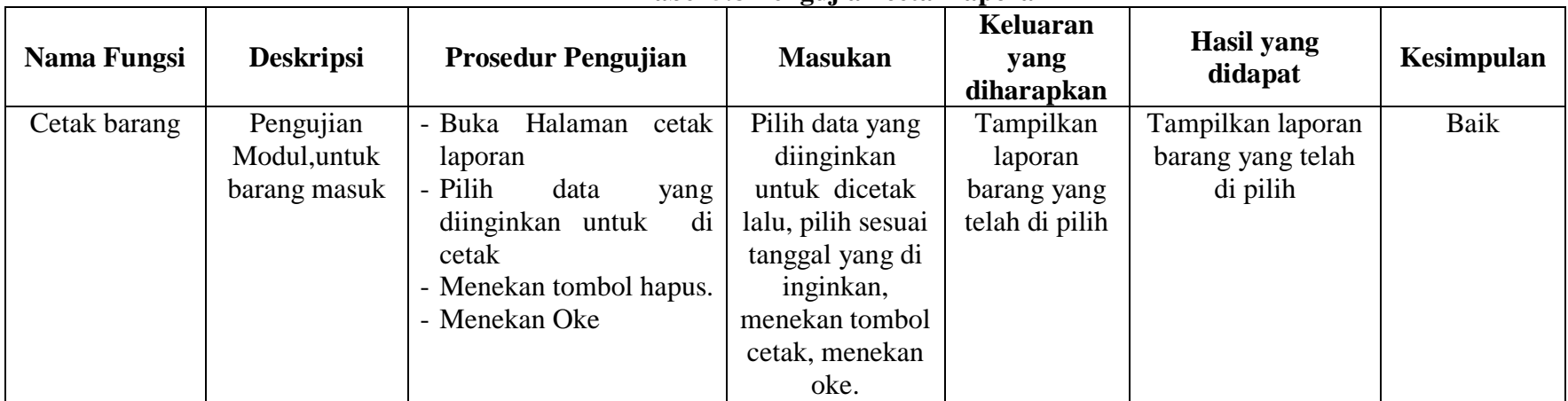

## **Tabel 5.8 Pengujian cetak laporan**

### **5.3 ANALISIS HASIL PERANGKAT LUNAK**

Setelah implementasi dan pengujian, analisis terhadap hasil yang dicapai oleh sistem meliputi hal-hal berikut :

- 1. Sistem manajemen inventaris ini dilengkapi dengan kemampuan untuk memasukkan, mengedit, menghapus, dan melihat informasi tentang produk inventaris, pengguna, dan pemasok.
- 2. Sistem administrasi stok barang ini dilengkapi dengan hasil laporan data berupa cetak laporan barang
- 3. Sistem administrasi stok barang ini diwujudkan untuk membantu proses kegiatan pencarian pada kegiatan pengelolan barang dan dapat memanajemen seperti, data supplier barang dan pengguna.

### **5.3.1 Kelebihan Program**

- 1. membantu admin dan gudang dalam proses pencarian barang.
- 2. membantu pihak toko dalam mengelola data barang dan data supplier.
- 3. Membantu pemilik dalam mengelola laporan-laporan seperti, laporan data stok barang dan supplier barang masuk serta barang keluar.

### **5.3.1 Kekurangan Program**

- 1. Tampilan interface masih perlu ditingkatkan untuk penampilan yang lebih menarik.
- 2. fitur aplikasi yang perlu ditambahkan untuk membuat program ini semakin lengkap.